Website : jurnal.umj.ac.id/index.php/semnastek

# **APLIKASI PEMBELAJARAN MORFOLOGI ORGAN REPRODUKSI BUNGA ENDEMIK INDONESIA MENGGUNAKAN AUGMENTED REALITY BERBASIS ANDROID**

**Mohamad Saefudin1\* , Elly Agustina Julisawati**<sup>2</sup>

\*12Prodi Sistem Informasi, STMIK Jakarta STI&K, Jl. BRI Radio Dalam Kebayoran Baru Jakarta Selatan, 12140 \*E-mail : [saefudin@jak-stik.ac.id](mailto:saefudin@jak-stik.ac.id)

#### **ABSTRAK**

Augmented Reality adalah teknologi yang menggabungkan benda maya dua dimensi ataupun tiga dimensi ke dalam sebuah lingkungan nyata tiga dimensi lalu memproyeksikan benda–benda maya tersebut dalam waktu nyata. Penerapan Aplikasi Augmented Reality bidang pendidikan ini adalah berupa media pembelajaran menggunakan lembar kerja interaktif dengan marker (penanda) sebagai alat peraga. Salah satunya diterapkan pada perangkat mobile berbasis Android yang dapat menampilkan animasi tiga dimensi berikut informasi yang ada mengenai gambar tertentu. Aplikasi morfologi bunga ini dibuat untuk memberikan alternatif kemudahan pengajaran kepada para pengajar di tingkat Sekolah Menengah Pertama dalam memberikan materi yang berhubungan dengan Ilmu Pengetahuan Alam mengenai morfologi bunga Endemik Indonesia berdasarkan organ reproduksi dengan menggambarkan sebuah objek dalam bentuk tiga dimensi. Dengan ini pelajar akan lebih memahami dan tertarik dalam belajar ilmu pengetahuan alam mengenai bunga. Serta dapat mempermudah pelajar dalam mempelajari bagaimana bentuk morfologi dari bunga endemik di Indonesia berdasarkan organ reproduksi dan bagian penyusunnya. Cara kerja aplikasi ini yaitu kamera pada perangkat mobile berbasis android difungsikan sebagai alat input yang akan menangkap marker, setelah marker terdeteksi objek 3D yang telah dibuat akan ditampilkan pada layar. Aplikasi ini dibuat dalam beberapa tahap. Dimulai dengan pembuatan objek 3D, perancangan aplikasi, dan perancangan marker hingga tahap terakhir proses uji coba aplikasi menggunakan perangkat mobile berbasis android.

**Kata kunci:** Bunga, Endemik, Indonesia, Augmented, Android

#### **ABSTRACT**

*Augmented Reality is a technology that combines virtual objects are two-dimensional or threedimensional into a real three-dimensional environment and then projecting the virtual objects in real time. Application of Augmented Reality applications in education are learning to use the media in the form of interactive worksheets with a marker (marker) as props. One of them applied to the Androidbased mobile devices that can display three-dimensional animation following specific information about a particular image. Application Indonesia Endemic flower morphology was created to provide an alternative convenience to teachers teaching 8th grade at Junior High School level in providing the materials related to the Natural Sciences on flower morphology Endemic Indonesia based on the reproductive organs to describe an object in three dimensions. With these students will better understand and be interested in learning about the natural science interest. And can facilitate students in learning how the morphology of flower Endemic Indoneisa based reproductive organs. The workings of this application is that the camera on the android based mobile device functioned as input devices that will capture the marker, after the marker is detected 3D object that was created will be displayed on the screen. This application is made in several stages. Beginning with the creation of 3D objects, application design, and the design of the marker until the last stage of the process of testing applications using mobile devices based on Android..* 

*Keywords : Flowers, Endemic, Indonesia, Augmented, Android*

#### **PENDAHULUAN**

Teknologi komputer saat ini sudah sangat berkembang pesat diberbagai bidang, baik ilmu pengetahuan, pekerjaan, seni, kesehatan, pendidikan, dan Ilmu Pengetahuan Alam. Pemanfaatan teknologi ini dirasakan tidak hanya oleh orang dewasa, melainkan juga anak-anak. Pekerjaan manusia yang dikerjakan sendiri oleh manusia (manual) sudah banyak digantikan oleh komputer. Dengan begitu semua dapat dikerjakan lebih mudah, praktis, mengurangi banyak kesalahan dan hemat waktu.

 Indonesia adalah sebuah negara yang mempunyai letak geografis yang unik. Indonesia terletak di antara dua benua dan dua samudra besar. Letak Indoneisa diantara Benua Asia dan Benua Australia dan Samudra Pasifik dan Samudra Hindia. Letak Geografis Indonesia inilah yang membentuk karakteristik unik dari keragaman hayati Flora dan Faunanya. Flora dan Fauna Indonesia mempuyai endemic tersendiri dan tidak terdapat didaerah belahan dunia lain. Khusus dalam penelitian ini membahas masalah Flora Endemik Indonesia. Tanaman Bunga endemic Indonesia diantaranya adalah Aglaia ceramic, Amorphophallus titanium,

Amorphophallus gigas, Anaphalis javanica, Aralia javanica, Canarium kipella, Casearia flavovirens, Cassine koordersii, Ceratolobus glaucescens, Clethra javanica, Cycas javana dan masih banyak yang lainnya. Teknologi *Augmented Reality* dan berbasis sistem operasi android adalah dapat menggambarkan bentuk bunga endemic indonesia tersebut. Selain itu citra yang akan dibuat adalah dalam bentuk 3 dimensi, sehingga lebih menarik dan lebih nyata. [1].

 *Augmented Reality* merupakan ilmu digital yang mempelajari tentang cara menyatukan objek yang bersifat maya atau semu kedalam dunia nyata kemudian di implementasikan pada waktu yang bersamaan. *Augmented Reality* memproses *visualisasi* dan penyampaian informasi dengan lebih *variatif*. Informasi tidak hanya dapat disajikan secara 2D tapi juga dapat dengan 3D. Selain menggunakan Augmented Reality aplikasi ini juga dibantu dengan menggunakan sistem operasi *Android*. *Android* adalah sistem operasi pada *handphone* yang saat ini banyak digunakan pada jenis *smartphone* dan berbasis

*open source* atau dapat dikembangkan dengan bebas. Melalui *Android* objek 3D akan ditampilkan, sistem operasi *Android* mendukung adanya gambar, dan animasi bergerak.

 Diharapkan aplikasi ini dapat membantu masyarakat terutama para pelajar sekolah untuk lebih mengenal Bunga Endemic Indonesia, sehingga masyarakat akan lebih mengenal tumbunhan bunga khas yang terdapat di Negara Indonesia.

 Pembuatan Aplikasi Augmented Reality Tanaman Bunga Endemik Indonesia menggunakan *Unity[4]* berbasis *Android*. Untuk menampilkan objek akan digunakan *marker*. Objek *Augmented Reality* yang akan ditampilkan nantinya dibatasi menjadi 5 objek Bunga Endemik Indonesia. Aplikasi ini juga akan diberi latar belakang musik instrument. Pembuatan model objek akan dibuat dengan menggunakan *Blender*, sedangkan untuk pembuatan *Augmented Reality* menggunakan *Unity [4]3D*. Aplikasi ini akan ditampilkan pada *handphone Android* dengan spesifikasi khusus. [5]

Salah satu materi dalam pelajaran Ilmu Pengetahuan Alam adalah membahas mengenai morfologi bunga. Morfologi bunga dibutuhkan untuk menampilkan organ reproduksi dan bagian penyusun bunga. Pengetahuan tentang morfologi bunga dapat mempermudah dalam menentukan kategori dari bunga sempurna, bunga tidak sempurna, bunga lengkap, dan bunga tidak lengkap.

Pada materi ini pelajar harus melihat gambar pada buku untuk mengetahui nama-nama dari organ reproduksi dan bagian penyusun bunga, jika tidak maka para pelajar akan kesulitan untuk memahami dan mengingatnya. Akan tetapi, gambar yang terdapat dalam buku belum cukup untuk menarik minat para pelajar untuk belajar karena cara tersebut masih sangat membosankan dan gambar yang terdapat pada buku tidak terlihat secara detail.

Batasan masalah dalam Penulisan Ilmiah ini adalah memberikan informasi tentang visualisasi morfologi bunga berdasarkan organ reproduksi yang akan membedakan antara bunga sempurna dan lengkap dengan bunga sempurna dan tidak lengkap menggunakan teknologi berbasis Augmented Reality.

Aplikasi ini dibatasi hanya pada penggambaran dua objek morfologi bunga yang terdiri dari, objek morfologi Bunga Bangkai, Bunga Raflesia, Bunga Kantong Semar dan Bunga Anggrek.

 Tujuan penulisan ini adalah membuat sebuah aplikasi untuk memberikan alternatif kemudahan pengajaran kepada para pengajar di tingkat Sekolah Menengah Pertama dalam memberikan materi yang berhubungan dengan Ilmu Pengetahuan Alam mengenai morfologi bunga Endemik Indonesia berdasarkan organ reproduksi dengan menggambarkan sebuah objek dalam bentuk tiga dimensi.

Aplikasi ini membantu pelajar lebih memahami dan tertarik dalam belajar ilmu pengetahuan alam mengenai morfologi bunga Endemik Indonesia. Serta dapat mempermudah pelajar dalam mempelajari bagaimana bentuk morfologi dari bunga berdasarkan organ reproduksi

# **METODE**

Metode yang digunakan dalam mencapai tujuan penulisan adalah sebagai berikut:

Kegiatan Pengumpulan Data dilakukan untuk Mencari bahan materi dasar untuk aplikasi pembelajaran morfologi bunga Endemik Indonesia berdasarkan organ reproduksi augmented reality berbasis android melalui media internet dan buku pembelajaran ilmu pengetahuan alam yang berfokus padapembahasan mengenai bunga.

 Kegiatan Perancangan dalam pembuatan program aplikasi dengan beberapa tahapan. Tahap perancangan dimulai dari pembuatan model animasi objek dengan menggunakan software blender, mengatur workspace aplikasi menggunakan Unity dan untuk menjalankan aplikasi Augmented Reality menggunakan Vuforia sdk sebagai platform.

 Didukung dengan spesifikasi hardware yaitu Sistem Operasi Android OS version 4.2.2 Jelly Bean, CPU Dual-core 1.2 Ghz Cortex-A9, Memori Penyimpanan 8.00 GB, Netbook Asus dengan serial A43S dengan spesifikasi software berupa Sistem operasi Windows 7 32- Bit, Prosesor Intel Core i3 – 2330M, Hardisk space 500 GB.

 Implementasi pembuatan program dimulai dari instalasi perangkat lunak yang dibutuhkan sampai program jadi. Lalu program tersebut diuji coba dengan menggunakan Samsung Galaxy Grand Duos GT-19082.

#### **HASIL DAN PEMBAHASAN**

.

 Pada penulisan kali ini penulis bermaksud untuk membuat suatu aplikasi metode pembelajaran mengenai Morfologi Bunga Berdasarkan Organ Reproduksi dan Bagian Penyusunnya. Aplikasi ini dibuat berbasis android dengan bantuan Vuforia SDK. Menggunakan Unity dengan bahasa C# berfungsi sebagai pemprosesan objek 3D yang nantinya akan ditampilkan di Android.

 Program aplikasi ini hanya menyangkut pembelajaran morfologi bunga pada bunga sepatu dan bunga bakung atau lily. Penulis akan menjelaskan tahap demi tahap dalam pembuatan aplikasi. Mulai dari pembuatan bagan struktur program, perancangan tampilan hingga pemakaian program.

Tujuan dari pembuatan aplikasi Morfologi Bunga Berdasarkan Organ Reproduksi dan Bagian Penyusunnya ini adalah untuk memberikan kemudahan para pengajar di tingkat Sekolah Menegah Pertama dalam pembelajaran bidang ilmu pengetahuan alam khususnya tentang morfologi bunga.

Aplikasi ini secara keseluruhan digunakan oleh user. Tetapi user tidak dapat mengelola atau melakukan perubahan-perubahan terhadap data dan informasi yang terdapat dalam aplikasi ini.

#### **Rancangan Antarmuka** *(Design Interface)*

Dalam suatu program, sangat penting untuk memperhatikan suatu sistem *user interface*  yang dapat dimengerti oleh semua orang yang menggunakannya. Perancangan Antarmuka *(Design Interface)* aplikasi ini terdiri dari rancangan

*Loading Screen*, rancangan halaman menu utama, rancangan halaman menu morfologi bunga sepatu, rancangan halaman menu morfologi bunga lily, dan rancangan halaman menu tentang aplikasi

# **Rancangan Tampilan Halaman Menu Utama**

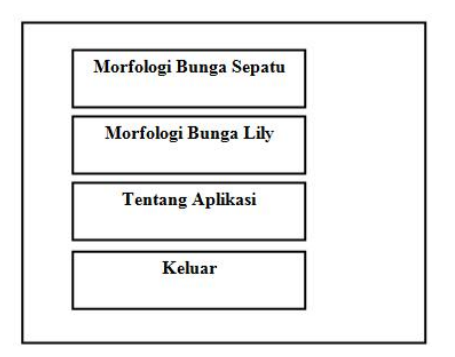

## Gambar 3.2. Rancangan Tampilan Halaman Menu Utama

Pada rancangan tampilan halaman ini, terdapat sebuah *background*, dan sebuah *audio clip* pendukung. Halaman ini merupakan rancangan halaman menu utama dimana pada layar ini berisi *textview* untuk memberikan nama pada empat *button (*morfologi bunga sepatu, morfologi bunga lily, tentang aplikasi, dan keluar).

*Button* morfologi bunga sepatu dan *button*  morfologi bunga lily untuk membawa pengguna masuk ke dalam tampilan-tampilan 3D objek morfologi bunga.

#### **Rancangan Halaman Objek 3D**

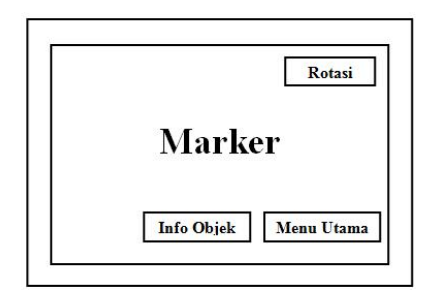

#### Gambar 3.3. Rancangan Tampilan Halaman Objek 3D

Pada rancangan tampilan halaman objek 3D ini adalah wadah dimana sebuah objek 3D akan ditampilkan yaitu dengan cara pengguna menyorotkan kamera *smartphone* ke arah marker maka akan muncul berupa objek morfologi bunga sepatu atau objek morfologi bunga lily sesuai dengan *button* yang telah dipilih di halaman menu utama. Kemudian terdapat juga 3 *button* yaitu *button* info objek dimana *button* ini menggunakan *audio clip* atau suara yang berfungsi memberi sedikit penjelasan mengenai morfologi bunga. *Button* rotasi digunakan untuk membuat objek bunga berputar atau melakukan rotasi. Dan *button* menu utama akan membawa pengguna untuk kembali ke menu utama.

#### **Struktur Navigasi**

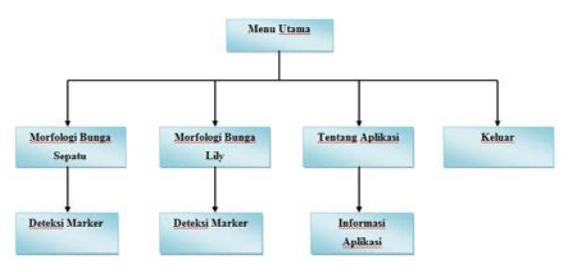

Gambar 3.5. Struktur Navigasi

Struktur Navigasi digunakan sebagai penuntun alur sebuah aplikasi. Struktur navigasi berfungsi untuk mengambarkan dengan jelas hubungan dan rantai kerja seluruh element yang akan digunakan dalam aplikasi. Struktur navigasi bertujuan untuk mempermudah user memahami alur jalannya aplikasi yang telah dibuat.

Bentuk struktur navigasi yang digunakan oleh penulis adalah struktur navigasi hirarki sebagai bentuk dasar, karena alur ini menampilkan data atau gambar pada layer dengan kriteria tertentu. Tampilan pada menu utama disebut *master page* (halaman utama satu), halaman tersebut mempunyai halaman percabangan yang disebut dengan *slave page* (halaman pendukung) dan jika dipilih akan menjadi halaman kedua, begitu seterusnya.

#### Website : jurnal.umj.ac.id/index.php/semnastek

Pada gambar 3.5. struktur navigasi yang dibuat mejelaskan bahwa ketika aplikasi dijalankan akan menampilkan halaman menu utama, halaman untuk menampilkan objek 3D, dan halaman tentang aplikasi yang dibuat oleh penulis.

### **Installasi Aplikasi Blender 2.70 Dan Unity 4.2.0**

Software blender dibutuhkan untuk pembuatan objek-objek organ dalam, untuk itu terlebih dahulu melakukan installasi Blender 2.70. Software blender bbisa di *download* pada website [http://www.blender.org/development/release](http://www.blender.org/development/release-logs/blender-2.70/)[logs/blender-2.70/](http://www.blender.org/development/release-logs/blender-2.70/) atau pada website-website lainnya yang meng*upload* software blender 2.70. Jika men*download* sudah selesai maka selanjutnya adalah menginstallasi blender 2.70.

# **Pembuatan Objek**

Terdapat dua *object* pada Aplikasi Pembelajaran Morfologi Bunga Berdasarkan Organ Reproduksi dan Bagian Penyusunnya. *Object* tersebut dimaksudkan agar morfologi bunga yang dimaksud terlihat lebih menarik dengan dibuat sebuah terobosan baru dimana para pengajar dapat memanfaatkan teknologi yang ada ditambahkan dengan dua buah *marker* yang apabila disorot oleh kamera *device Android*, akan timbul desain modeling morfologi bunga berdasarkan organ reproduksi dan bagian penyusunnya.

Semua *object* ini dibuat dengan menggunakan *software* Blender versi 2.70 yang nantinya akan di*export* ke dalam format .fbx, kemudian di*import* kedalam Unity 3D versi 4.2.0f.

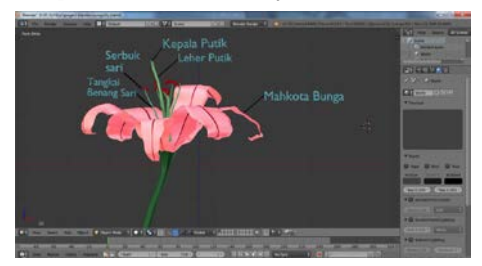

Gambar 3.24. Objek Morfologi Bunga Lily **Pembuatan Marker**

Setelah objek di eksport ke file berekstensi.obj, penulis menkonversi file .fbx. Untuk mengconvert *object* terlebih dahulu membuat marker yang telah terdaftar oleh vuforia. Pada Vuforia SDK perlu meng*upload* maker jika ingin memasukkannya ke dalam *project.* Ketika meng*upload* marker, server Qualcomm akan memproses marke dan member rate berapa kualitas marker, semakin banyak *rate* semakin baik kualitas marker.

Membuka situs [http://developer.vuforia.com](http://developer.vuforia.com/) [k](http://developer.vuforia.com/)emudian login. Jika belum mempunyai account maka harus melakukan registrasi terlebih dahulu.

Berikut ini adalah marker yang akan digunakan dalam Aplikasi Pembelajaran Morfologi Bunga Berdasarkan Organ Reproduksi dan Bagian Penyusunnya:

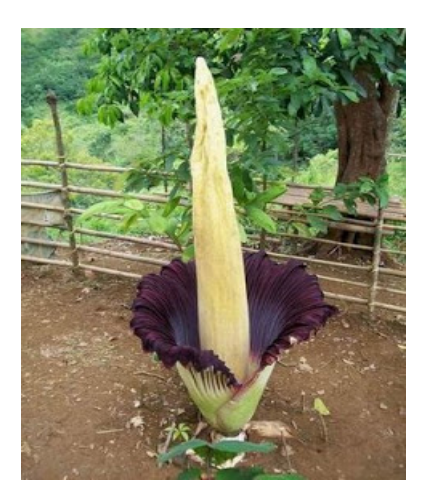

Gambar 3.31. Marker Untuk Morfologi Bunga Bangkai

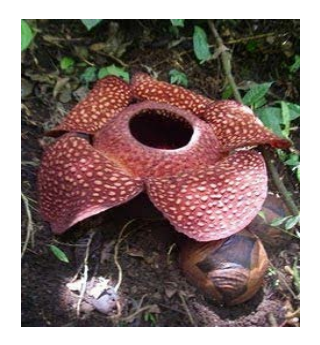

Gambar 3.32. Marker Untuk Morfologi Bunga Raflesia

#### Website : jurnal.umj.ac.id/index.php/semnastek

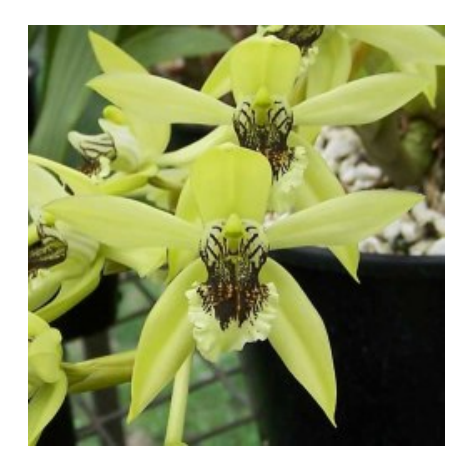

Gambar 3.32. Marker Untuk Morfologi Bunga Anggrek

# **Uji Coba Program Aplikasi**

 Pada Tahap Uji Coba Program Aplikasi ini merupakan tahap akhir dari pembuatan aplikasi dengan melakukan pengujian pada *emulator Unity*, pada *emulator* aplikasi berjalan dengan baik dan rapi. Untuk kebutuhan *user*, aplikasi ini dilakukan uji coba penginstalan pada *handphone* yang memiliki *operating system android*.

 Kali ini dicobakan pada *handphone*, proses penginstalan berhasil dan aplikasi dapat digunakan, tampilan aplikasi pada *handphone* terlihat rapi sesuai dengan tujuan penulis. Aplikasi ini dapat memudahkan *user* untuk dapat belajar morfologi bunga berdasarkan organ reproduksi dan bagian penyusunnya. Berikut tampilan hasil ujicoba dari perangkat yang digunakan.

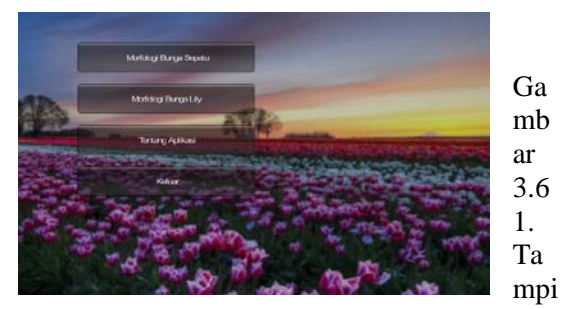

lan Menu Utama

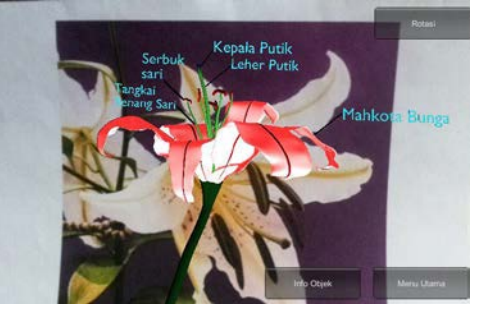

Gambar 3.63. Tampilan Morfologi Bunga Anggrek

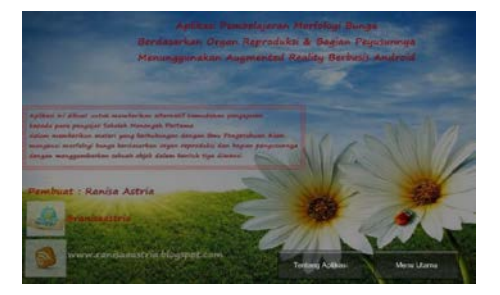

Gambar 3.64. Tampilan Tentang Aplikasi

#### **SIMPULAN DAN SARAN**

 Berisi simpulan dan saran. Simpulan memuat jawaban atas pertanyaan penelitian. Saran-saran mengacu pada hasil penelitian dan berupa tindakan praktis, sebutkan untuk siapa dan untuk apa saran ditujukan. Ditulis dalam bentuk essay, bukan dalam bentuk numerikal.

 Aplikasi Augmented Reality Morfologi Organ Reproduksi Bunga Endemik Indonesia Berbasis Android bertujuan untuk memberikan informasi bunga endemik Indonesia. Berdasarkan hasil uji coba perangkat, aplikasi dapat digunakan dengan baik dan semua halaman pada aplikasi dapat ditampilkan dengan lancar sehingga memberikan hasil yang valid.

 Aplikasi Augmented Reality Morfologi Organ Reproduksi Bunga Endemik Indonesia Berbasis Android ini diharapkan dapat menarik minat masyarakat umum khususnya para pelajar sekolah di Indonesia untuk lebih mengenal dan melestarikan bunga khas indonesia yang pada saat ini kurang diperhatikan. Aplikasi ini tentunya masyarakat pastinya akan lebih mau mempelajari dan mengenal bunga khas Indonesia tersebut karena aplikasi ini dikemas dalam bentuk 3D dan berbasis android.

 Aplikasi ini masih butuh perbaikan dalam bidang design dan juga pewarnaan pada objeknya. Pemetaan skala dalam objek juga dirasa sangat dibutuhkan karena akan mirip dengan bentuk bunga aslinya. Diharapkan banyak pengembang yang mau membuat design yang mirip dengan bunga aslinya agar objek 3D terlihat bagus dan menarik. Tampilan aplikasi dan tata letak komponen tombol juga sangat sederhana. Alangkah baiknya diubah menjadi tampilan yang lebih berwarna serta tata letak komponen yang lebih rapih agar penyampaian informasi lebih interaktif dan menarik.

#### **DAFTAR PUSTAKA**

- Irnaningtyas. 2013. *Biologi untuk SMA/MA Kelas XI*. Jakarta: Erlangga.
- Rosanti, Dewi. 2013. *Morfologi Tumbuhan*. Jakarta: Erlangga.
- Tjitrosoepomo, Gembong, 2011, Morfologi Tumbuhan, Gadjah Mada University Press
- Rosanti, Dewi. 2013. Morfologi Tumbuhan. Jakarta: Erlangga.
- Suwarno. 2009. Panduan Pelajaran Biologi. Jakarta: Pusat Perbukuan Departemen Pendidikan Nasional.
- http://id.wikipedia.org/wiki/Bunga, Tanggal Akses : 5 Mei 2014.
- http://www.blender.org/development/releaselogs/blender-2.70/, Tanggal Akses : 12 Mei 2014.
- Unity Technologies, 2013, Add GUI Button on Unity3D. http://docs.unity3d.com/Documentation/ ScriptReference/GUI.Button.html. Tanggal Akses : 20 Mei 2014.
- Vuforia Developer, 2011-2013, Getting Started Installing The Vuforia SDK. https://developer.vuforia.com/resources/ sdk/android. Tanggal Akses : 20 Mei 2014.